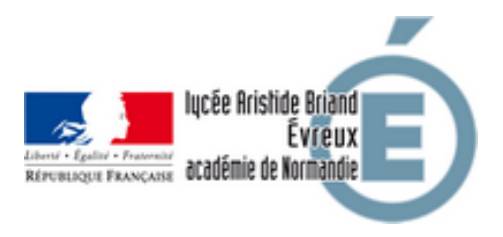

# **Mise en place des paiements et réservations en ligne**

- Administration - Restauration et Hébergement -

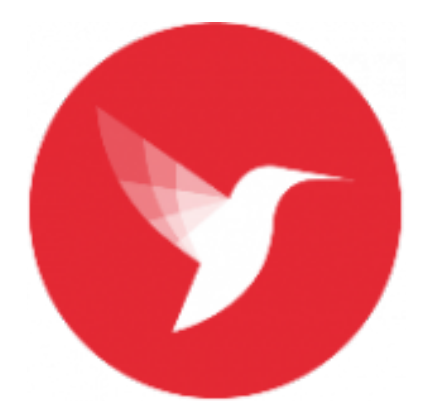

Date de mise en ligne : mercredi 1er septembre 2021

**Copyright © Lycée Aristide Briand (LGT-LP)Évreux - Tous droits réservés**

#### **SERVICE RESTAURATION : Borne KIOSK de paiement et RÉSERVATION en ligne**

 Le nouveau dispositif d'accès au self est opérationnel. Des distributeurs de plateaux sont positionnés à l'entrée des chaînes de restauration.

 Afin que chacun puisse recharger son badge de façon plus souple **une borne KIOSK** en libre service a été installée dans le hall près de l'intendance (Bâtiment A 1er étage).

Un rechargement immédiat peut donc être assuré en autonomie si le paiement est effectué **en espèces ou CB**.

Pour un règlement par chèque il faut encore tenir compte d'un délai de traitement par le service d'intendance.

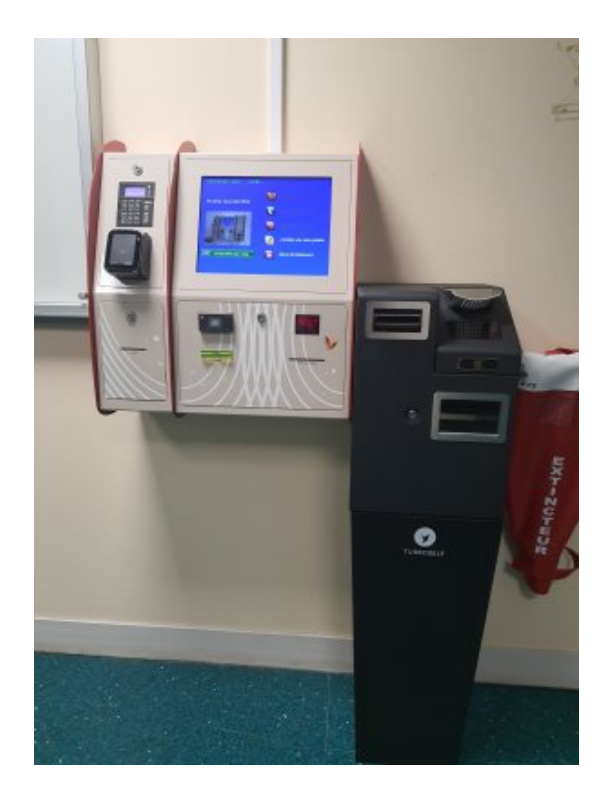

#### **Mise en place du PAIEMENT et d[e la RÉSERVATION EN LIGNE](https://briand.lycee.ac-normandie.fr/sites/briand.lycee.ac-normandie.fr/IMG/jpg/borne_turbo_self.jpg)**

#### **TOUT REPAS RÉSERVÉ ET NON CONSOMMÉ EST FACTURÉ SI AUCUN JUSTIFICATIF N'EST FOURNI A L'INTENDANCE AVANT 16H.**

 Il est désormais possible pour les élèves et les personnels d'effectuer directement deux types d'opération via un site sécurisé sur Internet :

- • créditer son badge de passage au self (10 repas minimum)
- régler sa facture de demi-pension (50,00  $\epsilon$  minimum) ou d'internat (80,00  $\epsilon$  minimum)

#### **La procédure à suivre est la suivante :**

- • rendez-vous sur le site : **https://espacenumerique.turbo-self.com/Connexion.aspx?id=4331**
- • saisir votre identifiant de connexion et votre mot de passe communiqués par mail
- • Suivre les instructions proposées à l'écran
- Si vous ne possédez pas [votre identifiant et/ou votre mot de passe :](https://espacenumerique.turbo-self.com/Connexion.aspx?id=4331)
- • Cliquer sur « **Demande de création de compte** » ;
- Saisir les 5 derniers chiffres indiqués sur le dessus de votre badge d'accès au self : Carte N° XXXX ou sur votre facture trimestrielle Carte N°XXXX
- • Saisir une adresse mél valide, sur laquelle vos identifiant et mot de passe vous seront adressés **sous 48 heures** ;
- A réception, suivre la procédure classique indiquée ci-dessus

 $A$   $B$ 

- Les comptes ne sont crédités qu'en différé le lendemain matin après 8 heures.
- • Vos identifiants et mot de passe vous garantissent la bonne affectation des sommes versées.
- Un reçu vous est adressé par mail à la fin de chaque paiement

## **LE SERVICE RESTAURATION**

## **LA RÉSERVATION DES REPAS EST OBLIGATOIRE A COMPTER DU 1er SEPTEMBRE 2022.**

SI VOUS AVEZ OUBLIÉ VOTRE CARTE VOUS POUVEZ :

- **–** soit prendre un Ticket de remplacement à la BORNE (Bâtiment A 1er étage)
- **–** soit utiliser le **QR-Code** via l'application MyTurboself sur smartphone, c'est plus simple et plus écologique !

ATTENTION ! Si la carte n'est pas approvisionnée, la RÉSERVATION ne pourra pas se faire.

Le restaurant scolaire du Lycée est OUVERT du **LUNDI au VENDREDI de 11 H 30 A 13 H 00**. Il est équipé d'un système de gestion informatisé des repas avec contrôle d'accès.

 En s'inscrivant comme demi-pensionnaire, l'élève sera doté, à la rentrée scolaire, d'une carte attribuée pour toute la durée de sa scolarité au Lycée. Cette carte, (affectée d'un numéro), est STRICTEMENT **PERSONNELLE** et ne peut EN AUCUN CAS ÊTRE PRÊTÉE OU CÉDÉE.

## **POUR ACCÉDER AU RÉFECTOIRE, LES ÉLÈVES DOIVENT AVOIR LEUR CARTE, SUFFISAMMENT**

**CRÉDITÉE.** Tout élève qui ne sera pas en possession de sa carte personnelle POURRA SE VOIR REFUSER L'ACCÈS AU SERVICE DU RESTAURANT SCOLAIRE.

 Afin d'exercer un contrôle efficace et pour ne pas endommager le matériel, toute carte détériorée, fendue, ou scotchée sera obligatoirement retirée de la circulation, vous serez tenu d'en racheter une autre au tarif en vigueur.

## **Conformément à la réglementation en matière d'hygiène en restauration collective, aucune denrée alimentaire ou boisson autre que celle fournie par l'établissement ne sera acceptée dans le self.**

 Pour toutes questions en rapport avec le service de restauration, s'adresser directement au service d'intendance ou int.0270016w@ac-normandie.fr

## **Modalités de la réservation des repas, Restauration Scolaire**

**Qui réserve ?** Tous les usagers (les élèves à la prestation ou leurs parents ainsi que les commensaux).

**Quand réserver ?** Au plus tard le jour même avant **9h15**.

**Où réserver ?** Sur la borne Kiosk du bâtiment A ou par internet via le site du lycée, "Administration - rubrique Restauration et Hébergement" : vous munir de votre identifiant reçu par mél (adresse mél valable indispensable, donnée lors de l'inscription).

**Je n'ai PAS réservé, puis-je manger ?** En cas d'oubli de réservation, le convive passera au self au dernier service soit à 13h00 (et le menu du jour ne sera pas assuré dans ce cas).

**Réserver c'est manger :** La réservation permet l'ajustement des quantités produites par la Restauration. Toute réservation effectuée donne donc lieu à **facturation du repas**.

 Par dérogation à cette règle, il ne sera pas décompté de repas si le convive présente un certificat médical justifiant son absence. Aucun autre cas ne peut être pris en compte.

**Approvisionnement du compte :** 10 repas minimum. La réservation n'est possible que si le compte convive est suffisamment crédité.

#### **J'AI OUBLIÉ MA CARTE, COMMENT FAIRE POUR PASSER AU SELF ?**

 Si j'ai approvisionné ma carte et fais ma réservation, je peux sortir un ticket de remplacement à usage unique à la borne (bât A) en "m'identifiant par code".

Si je n'ai pas créé de mot de passe : je vais à la **borne Kiosk** située au bâtiment A (intendance).

 Si j'ai téléchargé **Myturboself** je peux utiliser le **QR-Code** directement sur le lecteur du distributeur de plateaux sans avoir à repasser par le bâtiment A.

**Vous pouvez recharger votre compte :** Par internet, paiement en ligne sécurisé, avec votre identifiant (compte crédité le lendemain matin).

**https://espacenumerique.turbo-self.com/Connexion.aspx?id=4331**

- • Par virement sur le compte du lycée (RIB joint) en précisant le nom et le numéro de
- [• Par chèque libellé à l'ordre de L'Agent Comptable du Lycée Aristide B](https://espacenumerique.turbo-self.com/Connexion.aspx?id=4331)riand
- • En espèces directement auprès du Service Intendance du Lycée.

Post-scriptum :

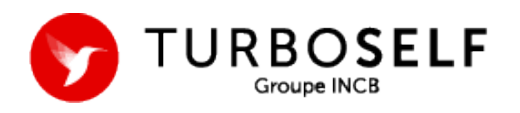